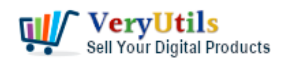

[VeryUtils](https://veryutils.com) OCR to Any Converter Command Line is a powerful and versatile software that allows users to convert scanned TIFF image files to searchable PDF files. Using advanced OCR (Optical Character Recognition) technology, the software can recognize and extract text from scanned images, and then embed the text in the PDF files, allowing the text to be searchable and selectable. This makes it easy to find and extract information from scanned documents, and eliminates the need to manually retype the text.

## <https://veryutils.com/ocr-to-any-converter-command-line>

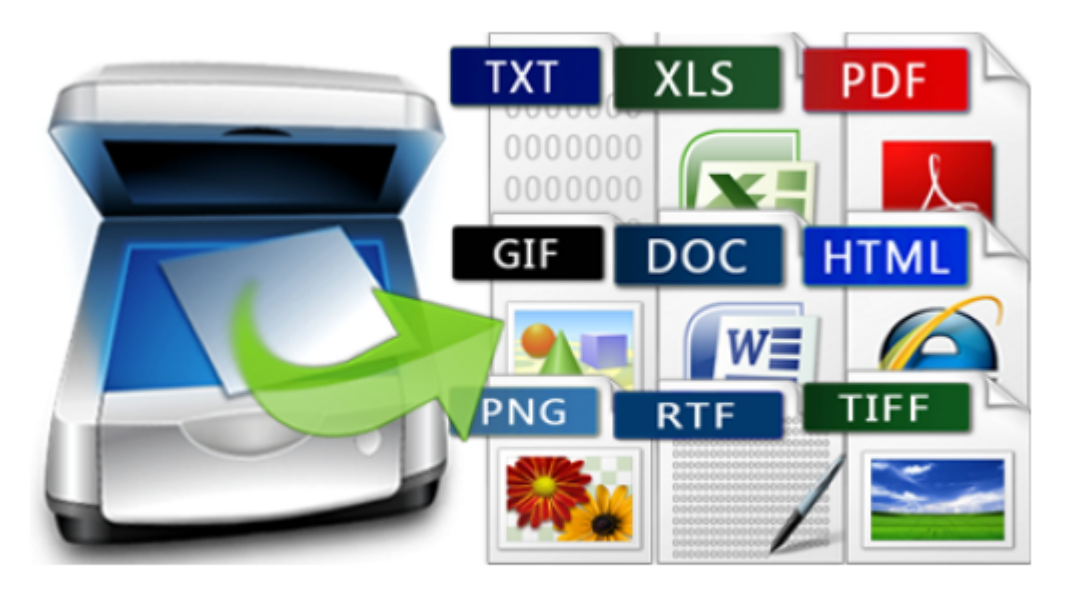

© VeryUtils.com

To convert scanned TIFF image files to searchable PDF files using [VeryUtils](https://veryutils.com) OCR to Any Converter Command Line software, you can follow the steps below:

- 1. Download and install VeryUtils OCR to Any Converter Command Line on your computer.
- 2. Open the command prompt and navigate to the installation directory of the software.
- 3. Use the following command lines to convert a TIFF image files to a searchable PDF files:

ocr2any.exe -ocr -lang eng -ocrmode 0 C:\in.pdf C:\out.txt

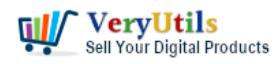

ocr2any.exe -ocr -lang deu -ocrmode 1 C:\in.pdf C:\out.pdf ocr2any.exe -ocr -lang eng -ocrmode 2 C:\in.pdf C:\out.pdf ocr2any.exe -ocr -lang eng -ocrmode 3 C:\in.pdf C:\out.pdf ocr2any.exe -ocr -lang eng -ocrmode 2 -outboxfile C:\in.pdf C:\out.pdf ocr2any.exe -ocr -lang fra -ocrmode 1 C:\in.pdf C:\out.pdf ocr2any.exe -ocr -lang ita -ocrmode 1 C:\in.pdf C:\out.pdf ocr2any.exe -ocr -lang nld -ocrmode 1 C:\in.pdf C:\out.pdf ocr2any.exe -ocr -lang spa -ocrmode 1 C:\in.pdf C:\out.pdf ocr2any.exe -bitcount 24 -ocrmode 4 -ocr C:\in.pdf C:\out.pdf ocr2any.exe -bitcount 8 -ocrmode 4 -ocr C:\in.pdf C:\out.pdf ocr2any.exe -ocrmode 4 -ocr C:\in.tif C:\out.pdf ocr2any.exe -ocrmode 3 -threshold 200 -ocr C:\in.tif C:\out.pdf ocr2any.exe -ocrmode 4 -rotate 90 -ocr C:\in.tif C:\out.pdf

One of the key benefits of VeryUtils OCR to Any Converter Command Line is its speed and accuracy. The software uses advanced OCR algorithms to quickly and accurately recognize and extract text from TIFF image files, even if the text is in a variety of fonts, sizes, and styles. The software also supports a wide range of languages, including English, French, German, Italian, Spanish, Russian, and more. This allows users to convert TIFF files from different languages with high accuracy.

In addition, VeryUtils OCR to Any Converter Command Line is a standalone software that does not require any third-party tools or libraries to be installed. This means that users can use the software without worrying about compatibility issues or conflicts with other programs on their system. The software is also easy to use, and can be operated through the command line. This makes it suitable for users of all skill levels, from beginners to advanced users.

Another key feature of VeryUtils OCR to Any Converter Command Line is its support for batch conversion. The software allows users to convert multiple TIFF image files to PDF files at once, greatly improving work efficiency. Users can also customize the conversion process by setting various options, such as the output folder, file name, and more. This allows users to tailor the conversion process to their specific needs and preferences.

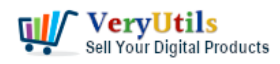

Furthermore, VeryUtils OCR to Any Converter Command Line is a cost-effective solution for converting scanned TIFF image files to searchable PDF files. The software is available for purchase at an affordable price, and users can also try out the free trial version before making a purchase. This allows users to evaluate the software's capabilities and ensure that it meets their needs before making a commitment.

In conclusion, VeryUtils OCR to Any Converter Command Line is a powerful and versatile tool for converting scanned TIFF image files to searchable PDF files. It offers a range of features and options to customize the conversion process, and is available at an affordable price. Whether you are a small business owner or a large enterprise, VeryUtils OCR to Any Converter Command Line is a reliable and cost-effective solution for converting TIFF image files to searchable PDF files.

## **Related Posts**

- [Convert PDF or Scanned PDF to Excel with VeryUtils Scan to Excel OCR Converter](https://veryutils.com/blog/convert-pdf-or-scanned-pdf-to-excel-with-veryutils-scan-to-excel-ocr-converter/)
- [Convert Scanned PDF to Editable Word Use VeryUtils Scan to Word OCR Converter tools](https://veryutils.com/blog/convert-scanned-pdf-to-editable-word-use-veryutils-scan-to-word-ocr-converter-tools/)
- [How do I select the default printer in VeryUtils ScanOCR software?](https://veryutils.com/blog/how-do-i-select-the-default-printer-in-veryutils-scanocr-software/)
- [VeryUtils OCR and Data Extraction SDK for C# and VB.NET applications to extract data](https://veryutils.com/blog/veryutils-ocr-and-data-extraction-sdk-for-c-and-vb-net-applications-to-extract-data-from-pdfs-and-scanned-image-files/) [from PDFs and scanned image files](https://veryutils.com/blog/veryutils-ocr-and-data-extraction-sdk-for-c-and-vb-net-applications-to-extract-data-from-pdfs-and-scanned-image-files/)
- [How to convert scanned tiff image files to searchable PDF files using VeryUtils OCR to](https://veryutils.com/blog/how-to-convert-scanned-tiff-image-files-to-searchable-pdf-files-using-veryutils-ocr-to-any-converter-command-line-software/) [Any Converter Command Line software?](https://veryutils.com/blog/how-to-convert-scanned-tiff-image-files-to-searchable-pdf-files-using-veryutils-ocr-to-any-converter-command-line-software/)
- [Convert Scanned PDF to Editable Word Use VeryUtils Scan to Word OCR Converter tools](https://veryutils.com/blog/convert-scanned-pdf-to-editable-word-use-veryutils-scan-to-word-ocr-converter-tools/)
- [OCR TIFF to Text File using VeryUtils ScanOCR software](https://veryutils.com/blog/ocr-tiff-to-text-file-using-veryutils-scanocr-software/)
- [Convert PDF or Scanned PDF to Excel with VeryUtils Scan to Excel OCR Converter](https://veryutils.com/blog/convert-pdf-or-scanned-pdf-to-excel-with-veryutils-scan-to-excel-ocr-converter/)
- [Best Royalty Free PDF Printer for Developers. Develop your own PDF Printer based on](https://veryutils.com/blog/best-royalty-free-pdf-printer-for-developers-develop-your-own-pdf-printer-based-on-veryutils-pdf-printer/) [VeryUtils PDF Printer.](https://veryutils.com/blog/best-royalty-free-pdf-printer-for-developers-develop-your-own-pdf-printer-based-on-veryutils-pdf-printer/)
- [How to Use "DWG to Any Converter Command Line" to Convert DXF and DWG to PDF](https://veryutils.com/blog/how-to-use-dwg-to-any-converter-command-line-to-convert-dxf-and-dwg-to-pdf-with-matching-paper-size-and-orientation/) [with Matching Paper Size and Orientation?](https://veryutils.com/blog/how-to-use-dwg-to-any-converter-command-line-to-convert-dxf-and-dwg-to-pdf-with-matching-paper-size-and-orientation/)
- [PHP Member Login Script for Developers](https://veryutils.com/blog/php-member-login-script-for-developers/)
- [Design Your Own Photo Cards with VeryUtils Photo Card Maker software](https://veryutils.com/blog/design-your-own-photo-cards-with-veryutils-photo-card-maker-software/)

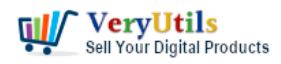

• [How To Brighten A Video using VeryUtils Video Editor software?](https://veryutils.com/blog/how-to-brighten-a-video-using-veryutils-video-editor-software/)

## Related posts:

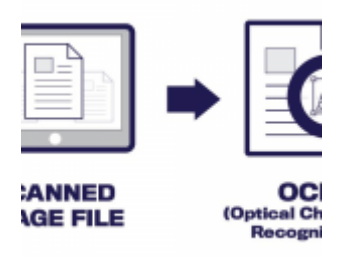

How do I select the default printer in VeryUtils ScanOCR software?

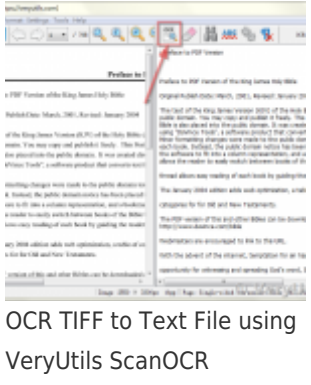

software

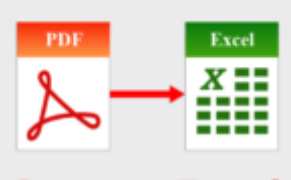

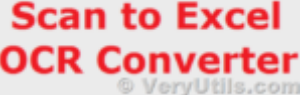

Convert PDF or Scanned PDF to Excel with VeryUtils Scan to Excel OCR Converter

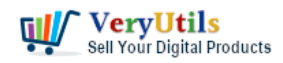

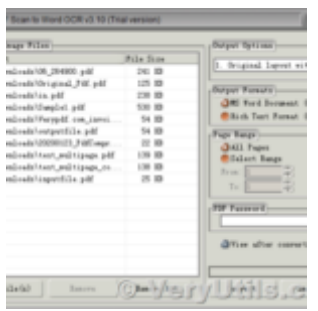

Convert Scanned PDF to Editable Word Use VeryUtils Scan to Word OCR Converter tools

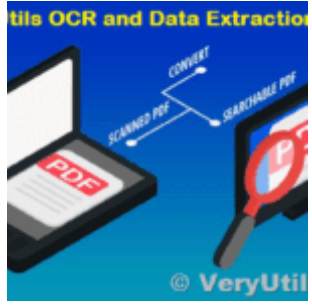

VeryUtils OCR and Data Extraction SDK for C# and VB.NET applications to extract data from PDFs and s...